## Where is my Benefits Information?

- 1. Log into A360 at <a href="https://myadvantagecloud.cgi.com/PROD/portal/Advantage360Home">https://myadvantagecloud.cgi.com/PROD/portal/Advantage360Home</a>
- 2. Click Employee Self Service

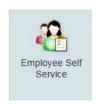

3. Click the Benefits tab

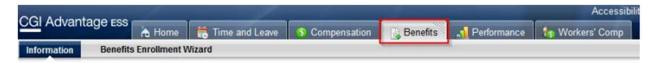

4. In the Enrollments Widget, view Benefits Enrollments

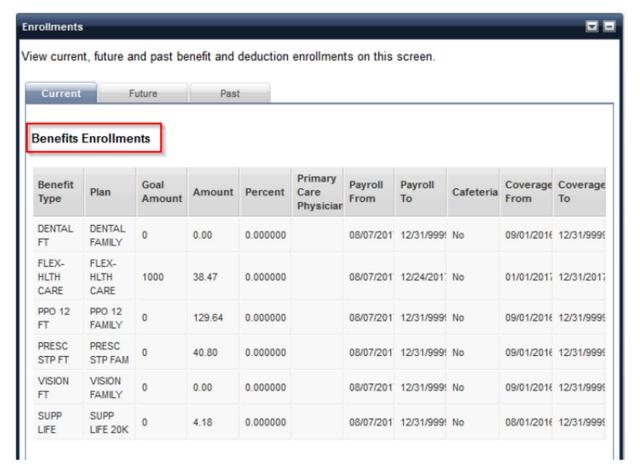

5. Dependent benefits can be found in the **Dependent Benefits** Widget

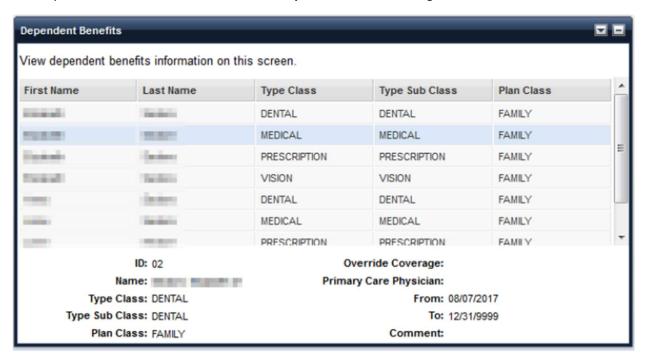